## **A) Accéder à la page du guide des aides**

1) **Créer un compte utilisateur sur** [https://mesdemarches.iledefrance.fr](https://mesdemarches.iledefrance.fr/)

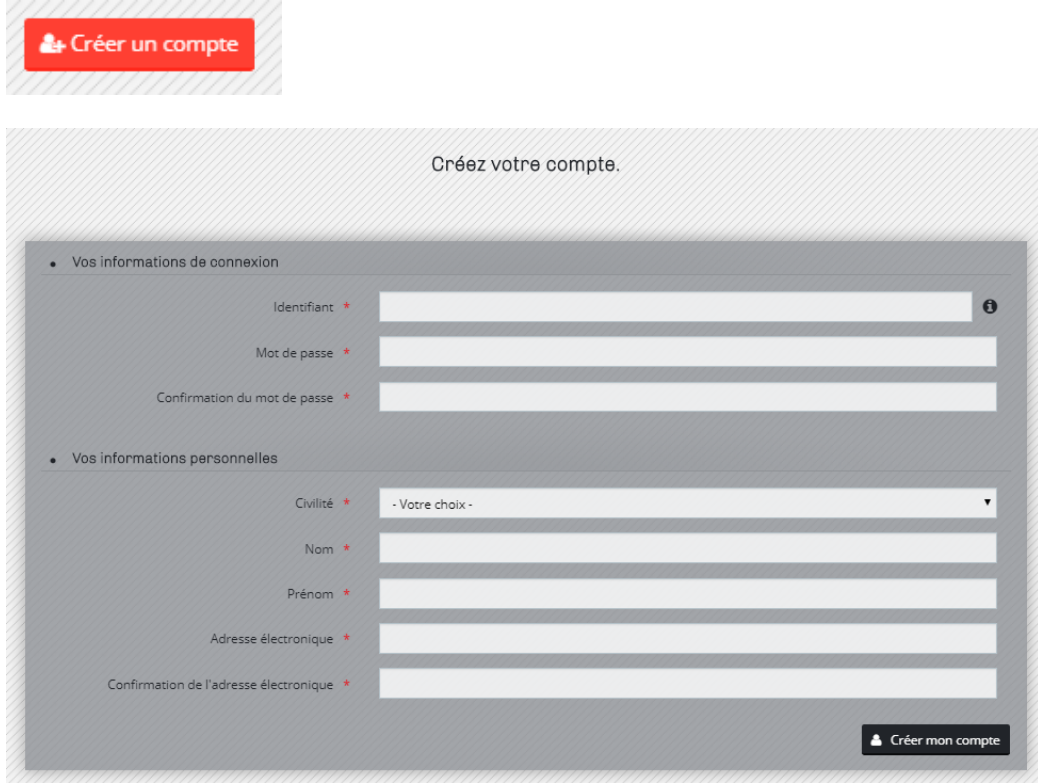

Activer le compte avec le lien reçu par mail ensuite.

**2) Se connecter avec ce compte et aller dans « Déposer une demande d'aide »** *(cette fonctionnalité a été « détournée » temporairement pour la saisie initiale de la refonte du guide des aides*

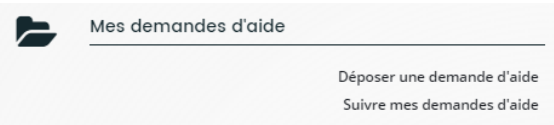

**3) Choisir le téléservice « Outil de collecte du guide des aides (réservé aux agents de la Région) »**

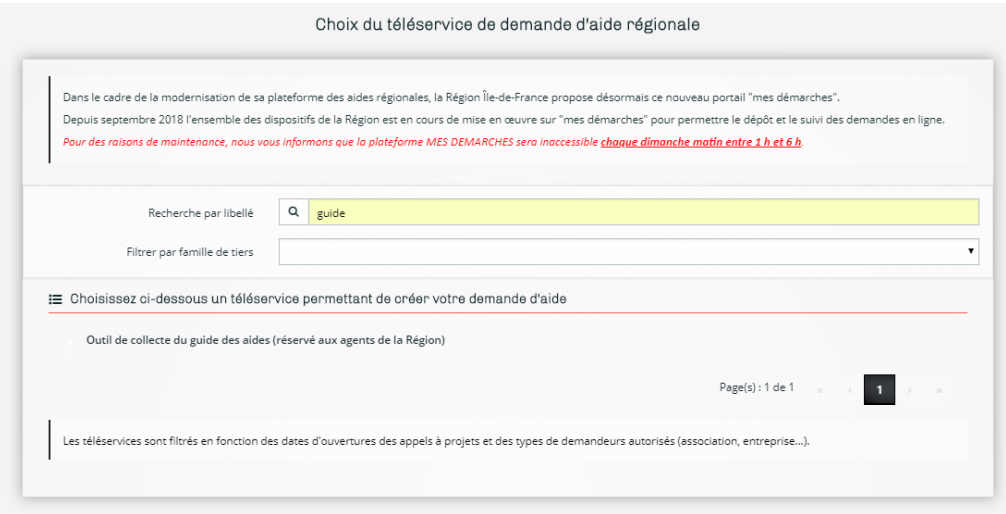

Une fiche comporte plusieurs écrans mais **un seul sera vraiment utile** pour saisir les informations de votre fiche.

Il est possible de saisir une fiche en y revenant à plusieurs reprises. Dans ce cas vous la retrouverez pour modification dans la rubrique « Suivre mes demandes d'aide ».

#### **4) Faire suivant sur le préambule :**

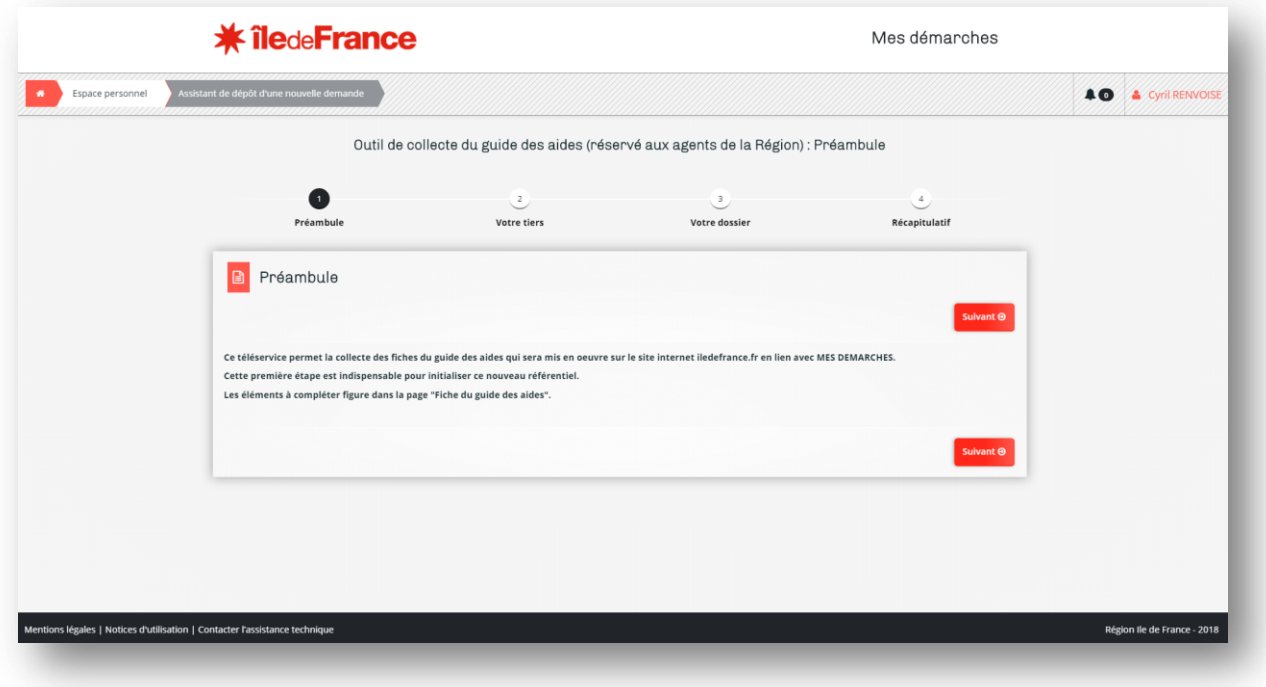

#### **5) Faire suivant sur l'identification :**

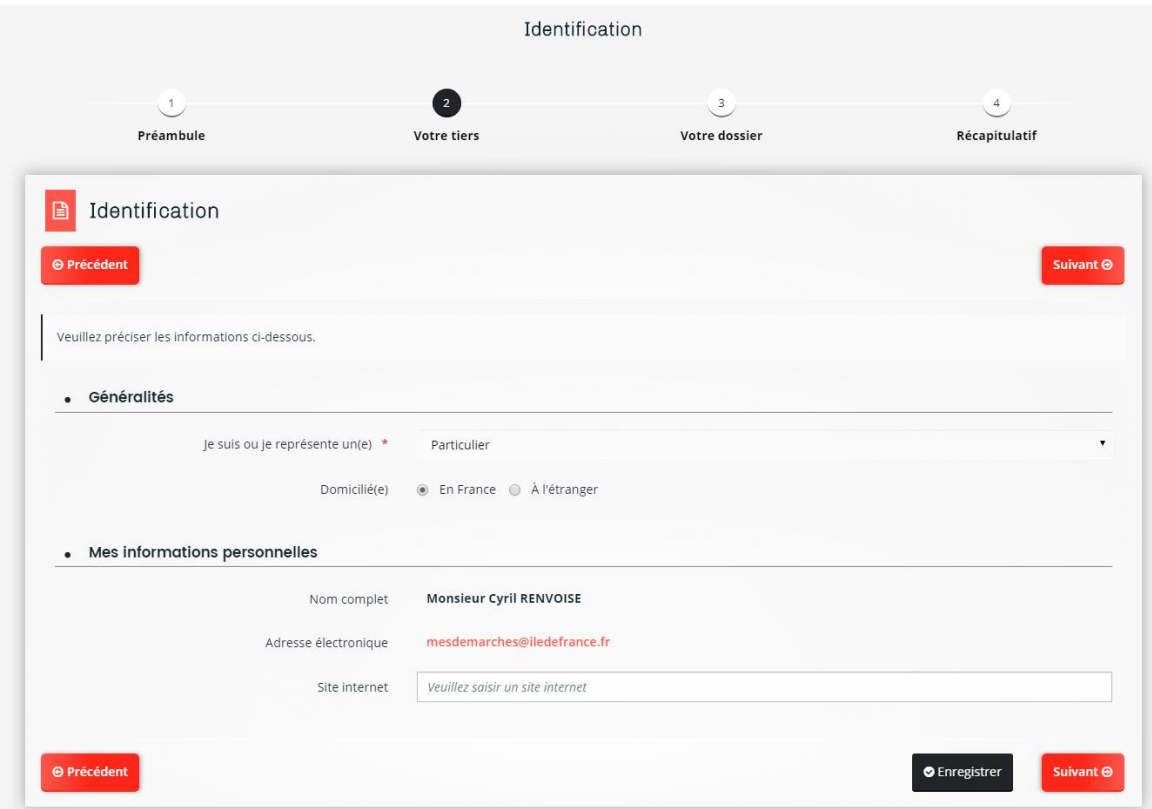

**6) Saisir une adresse quelconque** (cette donnée ne sera pas utilisée) **et faire suivant :**

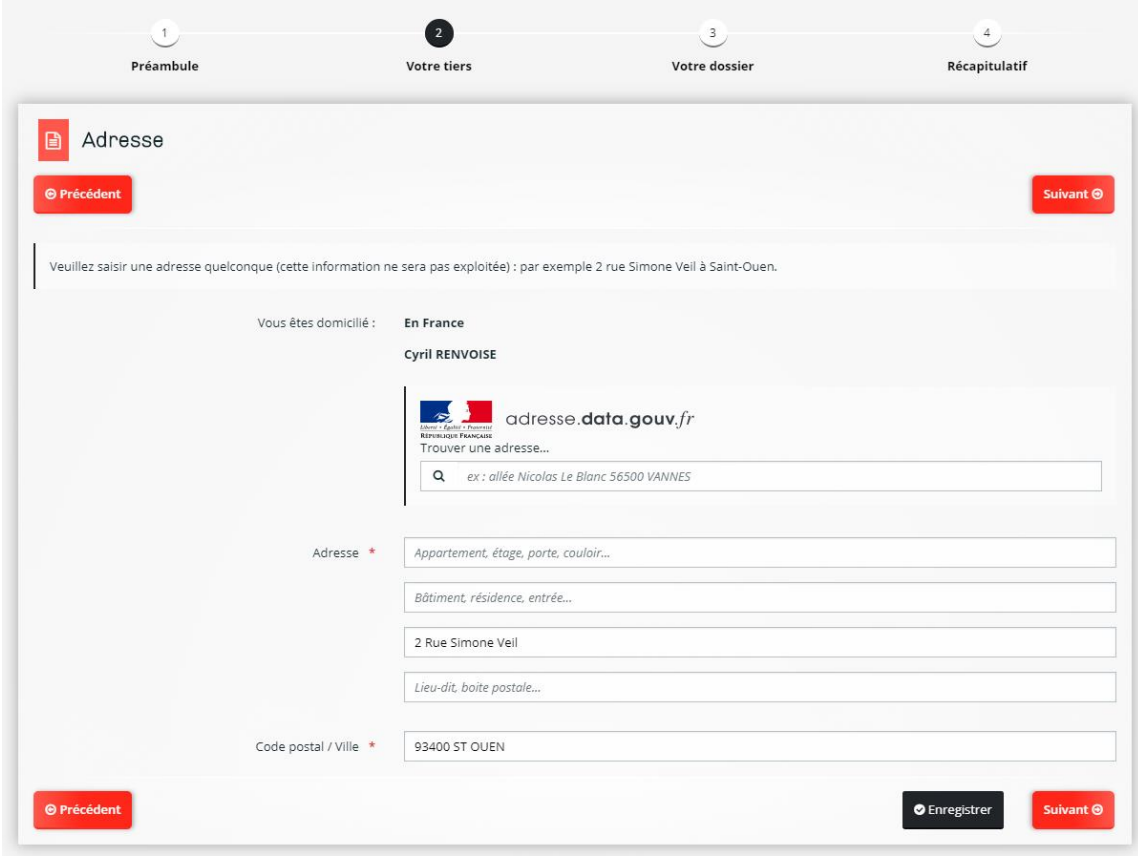

# **B) Remplir la fiche du guide des aides**

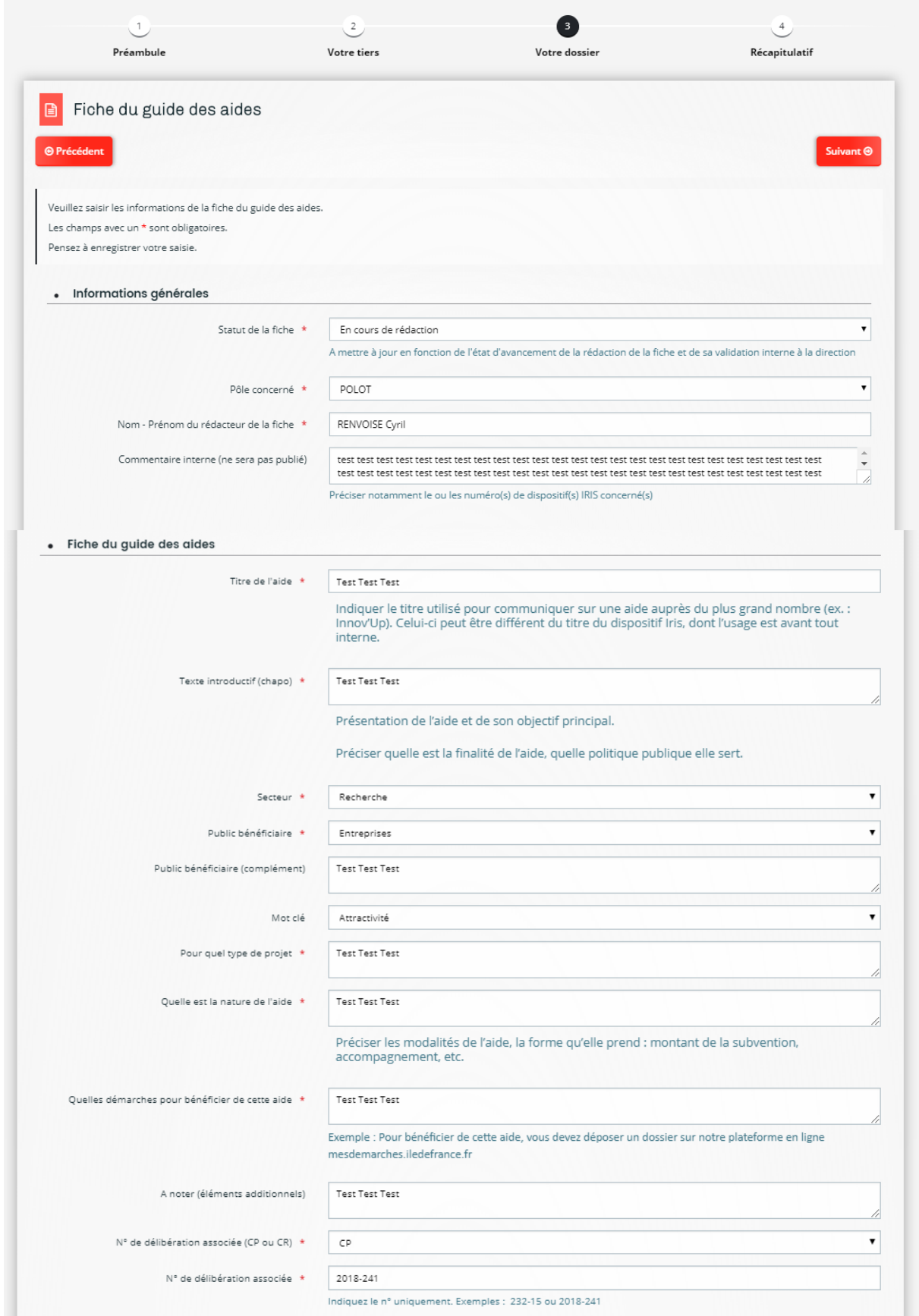

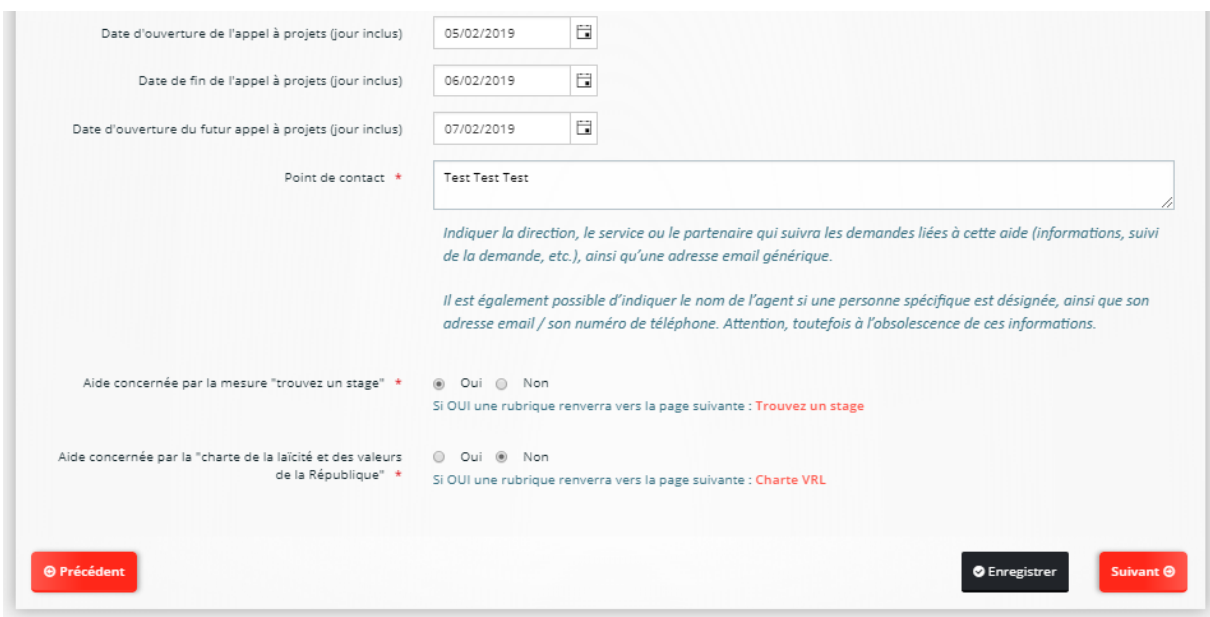

### **C) Modifier / Valider une fiche**

Après création d'une fiche il est possible de la modifier en allant dans « Suivre mes demandes d'aide ». La fiche peut être supprimée, modifiée, voire dupliquée

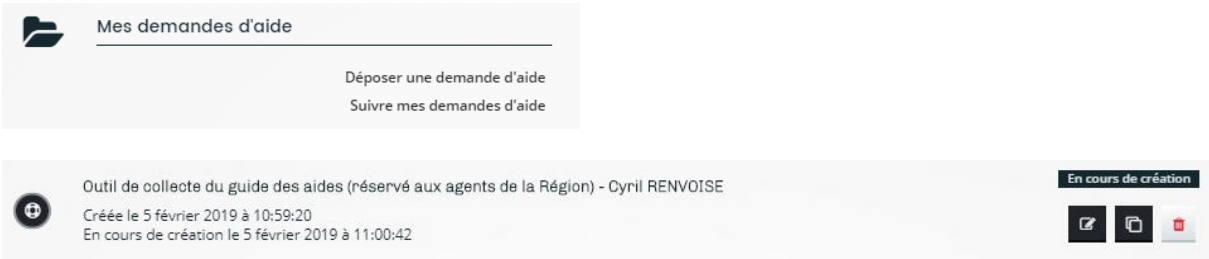

Une fois une fiche définitivement validée vous pourrez la transmettre (attention vous ne pourrez plus la modifier après transmission) :

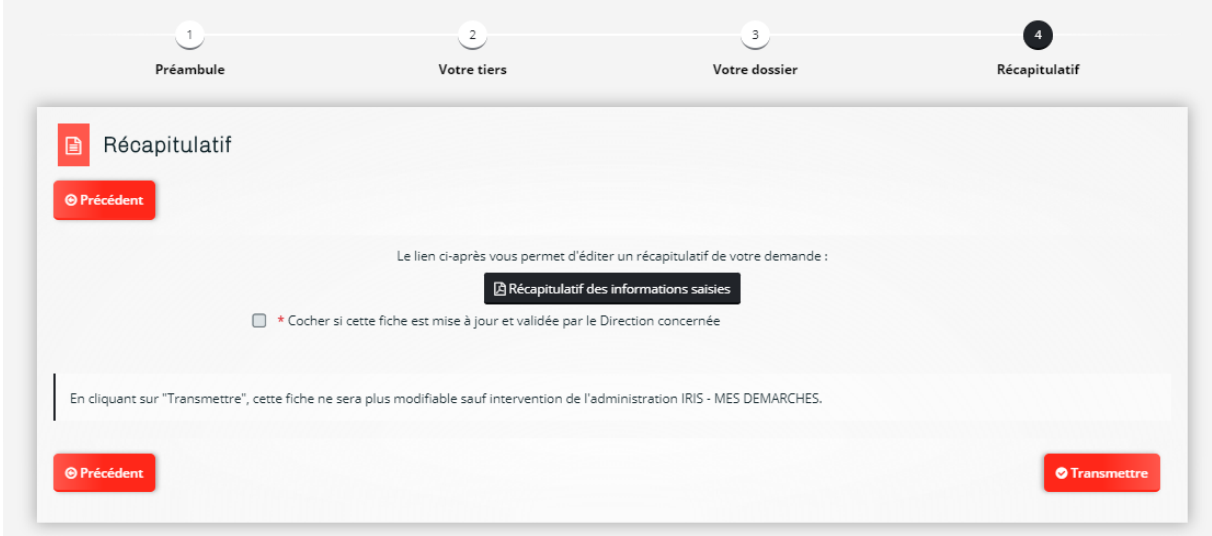